## Change Answer Option Order In Reports

Looking to change the order of your answer options for a given question in your Report? Click **Layout & Options** located to the right of the element whose answer options you wish to reorder.

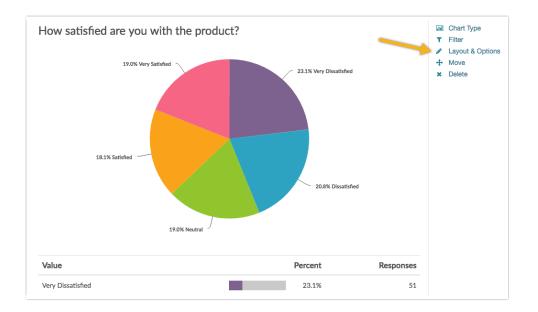

Scroll down to the **Order Answers By** section and select the option you desire before clicking **Save**. The report will automatically refresh and your question's answer options will be displayed in your selected order!

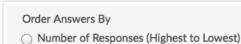

- Original Order it Appeared in the Survey
- Alphabetically by Answer Title

## Related Articles